# MOZ The Web Developer's SEO Cheat Sheet

G Get technical insights with Moz Pro: [mz.cm/free](https://moz.com/moz-pro-free-trial)

#### **Important HTML Elements** These affect how you show up in search results **Q** Best Practices **HETTP Status Codes** Webmaster Tools **O** Best Practices **Google Search Console Title Tag** • Best between 50–60 characters 200 OK/Success [search.google.com/search-console/about](http://search.google.com/search-console/about) • Important keywords near the beginning <head> 301 Permanent redirect <title>Page Title</title> • Well-written descriptions influence </head> click-through rates (CTR) **Bing Webmaster Tools** 302 Temporary redirect [bing.com/toolbox/webmaster](http://bing.com/toolbox/webmaster) **Meta Description Tag** • Best around 160 characters 404 Not found <head> • Each description should be unique **Yandex** <meta name="description" 410 Gone (permanently removed) [webmaster.yandex.com](http://webmaster.yandex.com) • Well-written descriptions influence content="This is an example."> </head> click-through rates (CTR) Server error 500 example.com = **Example Domain** 503 Unavailable (retry later) Example Domain. This domain is for use in illustrative examples in documents. You may use this domain in literature without prior coordination or asking for . • Providing image height and width improves **Image Canonicalization** page speed **Q** Best Practices

<img src="img/keyword.jpg" alt="description of image" width="100" height="100">

# **Hyperlinks**

#### **Text Link**

<a href="https://www.example.com/webpage. html">Anchor Text</a>

## **NoFollowed Link**

<a href="https://www.example.com/webpage.html" rel="nofollow"> Anchor Text</a>

#### **Image Link**

<a href="https://www.example.com/webpage.html"><img src="/img/keyword.jpg" alt="description of image" height="50" width="100"></a>

- **Best Practices**
- Use "nofollow" for paid links and distrusted content
- Use "sponsored" for sponsored or compensated links
- Use "ugc" for links within user-generated content
- For image links, the alt attribute serves as the anchor text

# **Common Duplicate Homepage URLs**

https://www.example.com

https://example.com

https://www.example.com/index.html

https://example.com/index.html

https://example.com/index.html?sessid=123

- Preferred URL = https://example.com/
- Place the following in <head> section to indicate preferred URL:

 <link href="https://example.com/" rel= "canonical" />

More information at [mz.cm/canonical](https://moz.com/learn/seo/canonicalization)

"URLs" next page

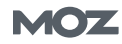

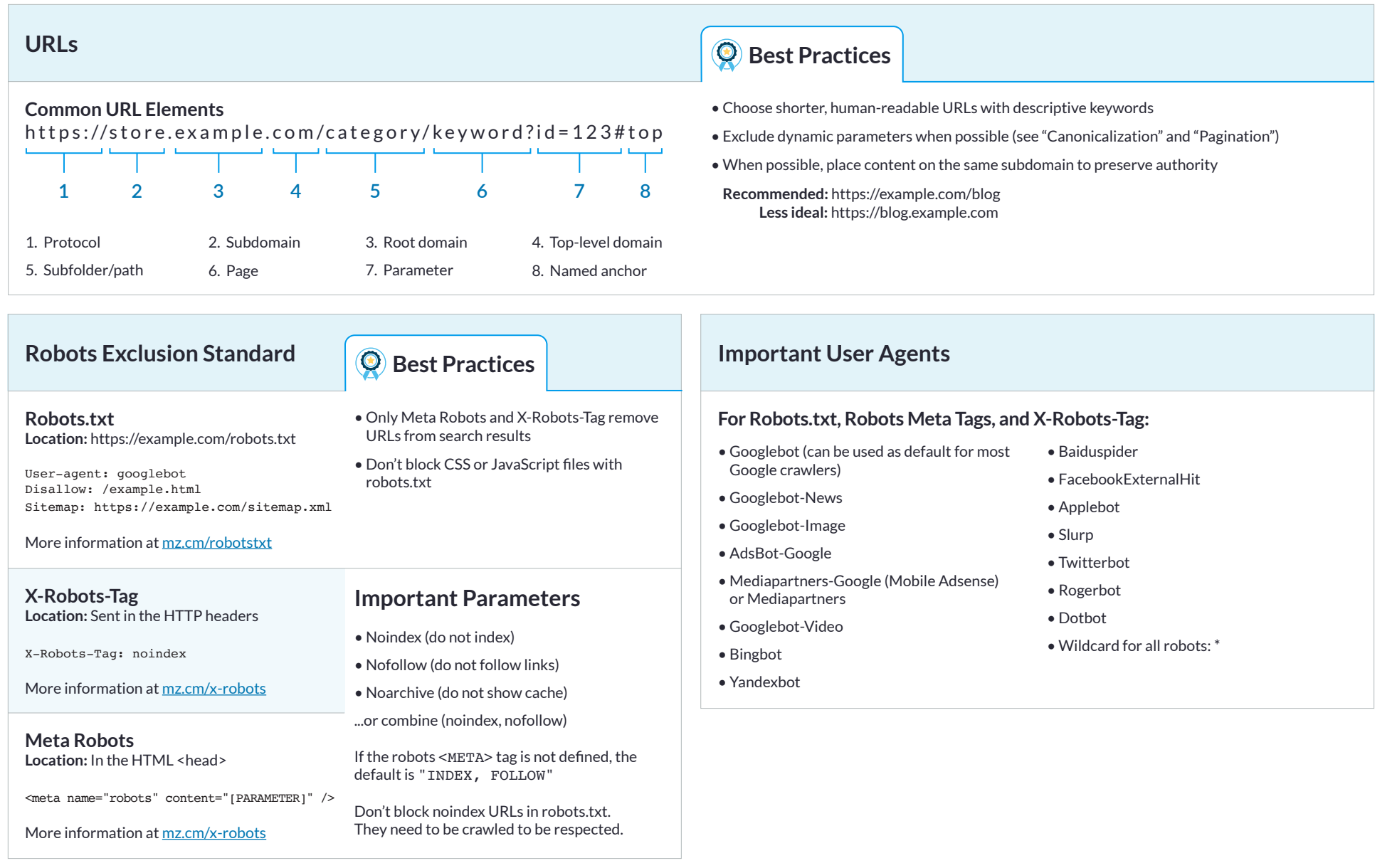

"Sitemap Syntax" next page

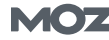

# **Sitemap Syntax**

#### **XML Sitemap Example: RSS and text sitemaps are also options** <?xml version="1.0" encoding="UTF-8"?> <urlset xmlns="http://www.sitemaps.org/schemas/sitemap/0.9">  $\langle \text{urly} \rangle$  <loc>http://www.example.com/foo.html</loc> <lastmod>2019-06-04</lastmod>  $\langle$ /url $>$ </urlset> **Sitemap Index File** <?xml version="1.0" encoding="UTF-8"?> <sitemapindex xmlns="http://www.sitemaps.org/schemas/sitemap/0.9"> <sitemap> <loc>https://example.com/sitemap1.xml.gz</loc> <lastmod>2019-01-01T18:23:17+00:00</lastmod> </sitemap> <sitemap> <loc>https://example.com/sitemap2.xml.gz</loc> <lastmod>2019-01-01</lastmod> </sitemap> </sitemapindex> **Default Location: https://example.com/sitemap.xml sitemap:** parent tag for each sitemap  **loc:** location of the sitemap **lastmod:** the last modified date **\*** A sitemap cannot contain over 50,000 URLs. Large websites should use multiple sitemaps listed under a single sitemap index file. **Other Common Sitemap Types:** • Images • Video • News **\*** Don't forget to submit your sitemap to Google via Google Search Console.

# **Mobile**

**There are 3 ways to implement a mobile website:**

- Responsive web design (adjusts for screen size)
- Dynamic serving (serves different content based on a user's device)
- $\Lambda$  Separate URLs (different URLs that serve mobile-optimized content). *Not advised.*

Check to see if your site is mobile-friendly: [mz.cm/mobile-friendly](https://search.google.com/test/mobile-friendly)

# **Best Practices**

- Your mobile version should display the same content as your desktop site
- Page title tags & meta descriptions should remain the same
- Use the meta name="viewport" tag in the head of your page to tell the browser how to adjust the content. For example: <meta name="viewport" content= "width=device-width, initial-scale=1.0">

Increase speed by optimizing the critical rendering path, using HTTPS & HTTP/2, eliminating render-blocking resources, removing unused CSS, and deferring offscreen images.

More information at [mz.cm/mobile-seo](https://backlinko.com/mobile-seo-guide)

# **Important Social Metadata**

#### **Sample Meta Tag Template: "Article" Place this data between the** <head> **tags of your website.**

<!-- Required Open Graph data --> <meta property="og:title" content="Developer's Cheat Sheet to SEO" /> <meta property="og:type" content="article" /> <meta property="og:image" content="https://example. com/image.jpg" /> <meta property="og:url" content="https://example. com"  $/$ <!-- Optional Open Graph data --> <meta property="og:audio" content="https://example. com/guide.mp3." /> <meta property="og:description" content="Description here." /> <meta property="og:site\_name" content="Your Site Name, i.e. Moz" /> <meta property="og:locale" content="en\_us" /> <meta property="og:video" content="https://example. com/guide.mp4" /> <meta property="fb:app\_id" content="Your FB\_APP\_ID" /> <!-- Find additional markup on https://ogp.me --> <!-- Twitter Card data --> <meta name="twitter:card" content="summary">

<meta name="twitter:site" content="@Moz"> <meta name="twitter:title" content="Title of content (max 70 characters)"> <meta name="twitter:description" content="Description of content">

<meta name="twitter:image" content="https://example. com/unique-image.jpg">

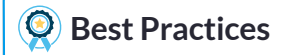

#### **Default to Open Graph**

Platforms that support Open Graph protocol include Facebook, Twitter, LinkedIn, and Pinterest.

#### **Optimal Image Sizing**

 **Twitter:**

- Minimum 144x144 px
- No larger than 4096x4096 px or 5MB

 **Facebook:**

- Minimum 600x600 px
- Try to use images that are at least 1080 px in width

More information at [mz.cm/social-meta](https://moz.com/blog/meta-data-templates-123)

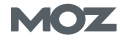

# **Rich Snippets and Structured Data**

**Enhance search results and help search engines understand your content.**

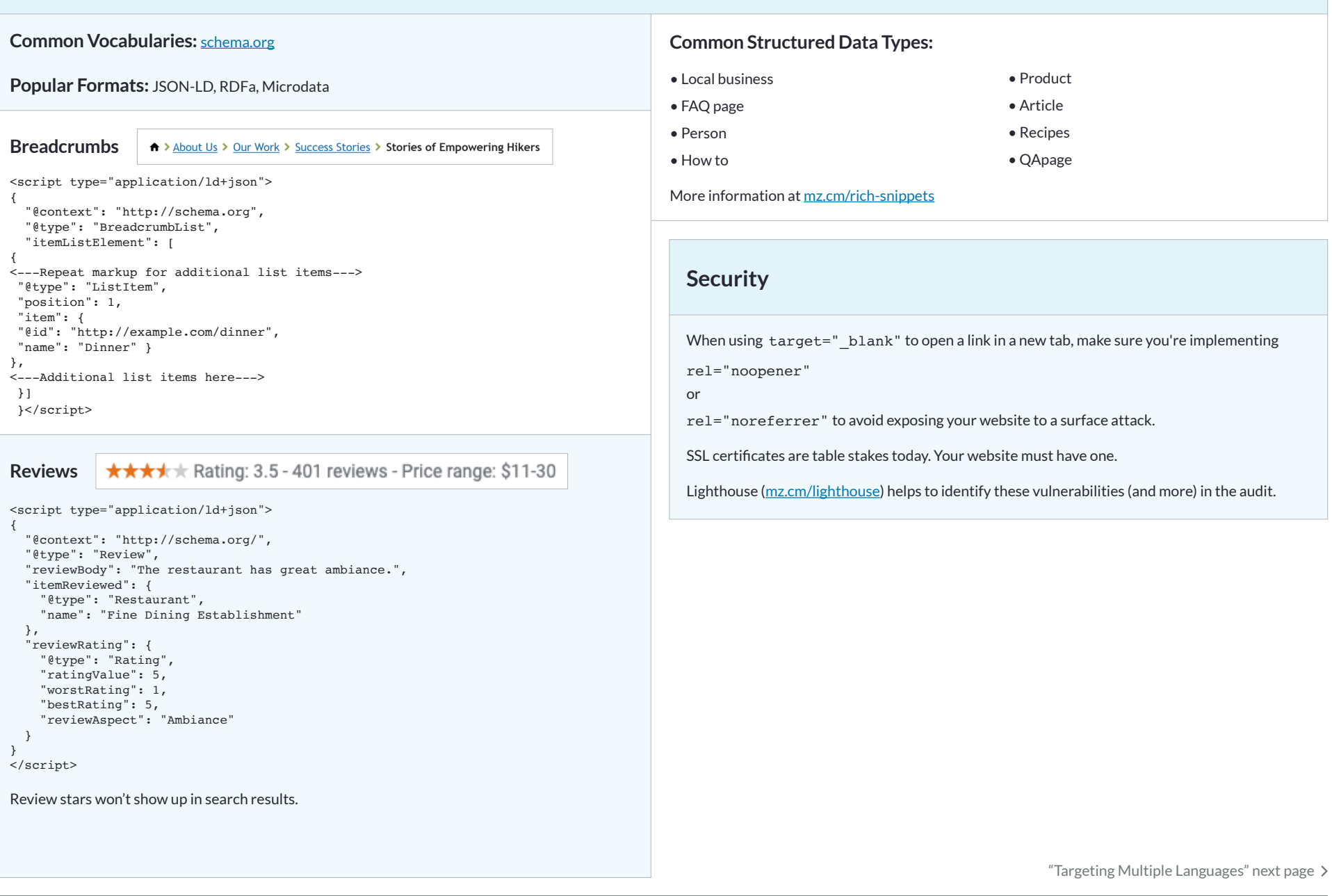

# **Targeting Multiple Languages**

**Help search engines understand your location/language targets.**

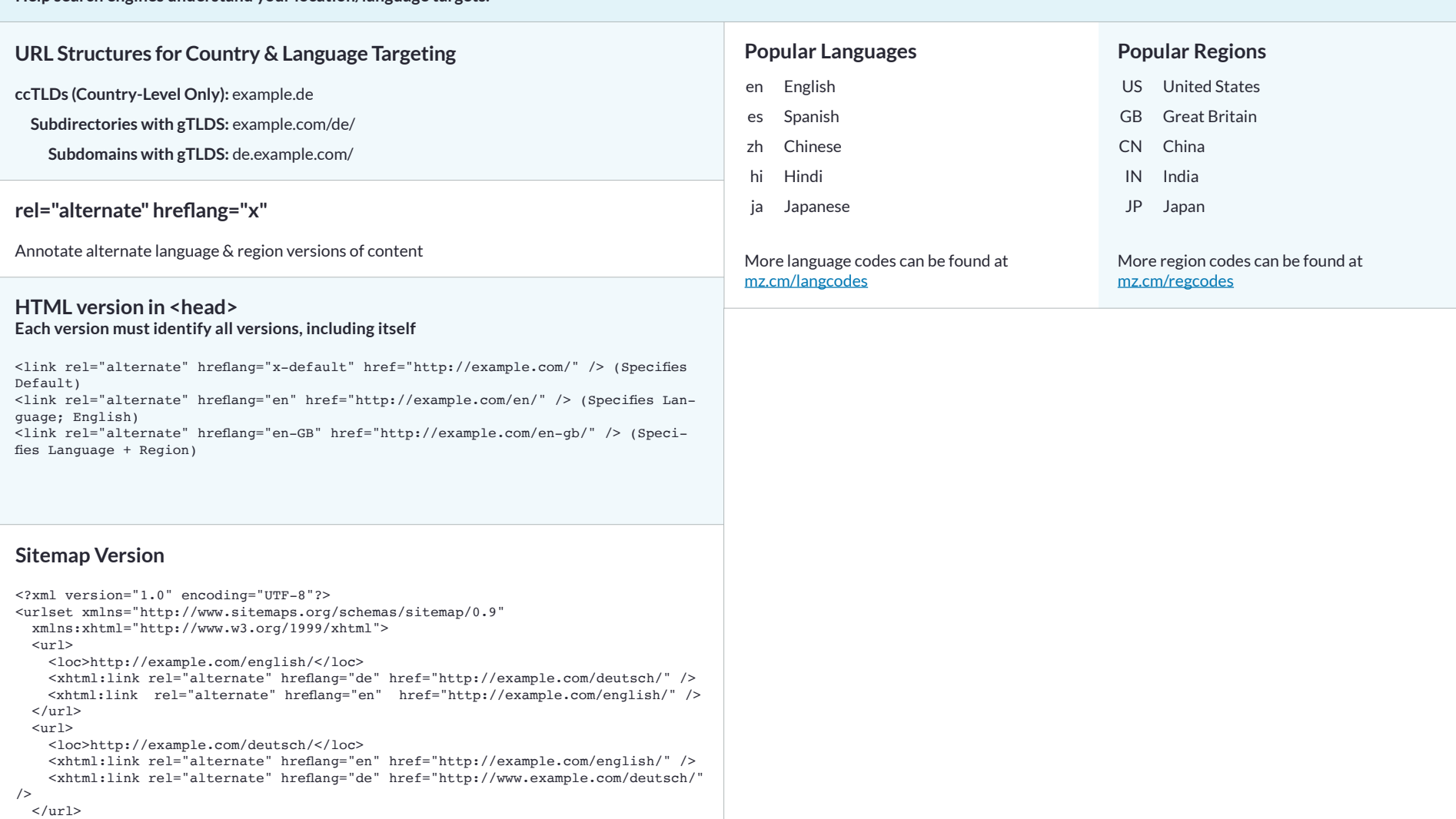

</urlset>

"Performance" next page

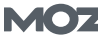

# **Performance**

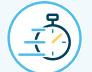

#### **Page Speed**

#### **Page Speed Tips:**

- Compress and minify your code
- Reduce page redirects
- Remove render-blocking JavaScript
- Use treeshaking
- Leverage browser caching
- Use a CDN
- Leverage preconnect, prefetch and preload
- Analyze your critical rendering path performance for additional opportunities in Chrome Dev Tools.

#### **Test your Page Speed with:**

 **Lighthouse:** [developers.google.com/web/tools/lighthouse](http://developers.google.com/web/tools/lighthouse)

**PageSpeed Insights:** [developers.google.com/speed/pagespeed/insights](http://developers.google.com/speed/pagespeed/insights)

 **GTmetrix:** [gtmetrix.com](http://gtmetrix.com)

 **WebPageTest:** [webpagetest.org](http://webpagetest.org)

# **Modern JavaScript Sites**

#### **JavaScript Tips:**

- Keep JavaScript bundles small (especially for mobile devices). Small bundles improve speed, lower memory usage, and reduce CPU costs.
- Use server-side or pre-rendering to improve site speed, user experience, and crawler accessibility.
- Stuck with client-side rendering? Try pre-rendering to help Googlebot get a more immediate HTML snapshot of your page.
- Use Chrome Dev Tools "Performance" tab to test your runtime performance and network "throttling" to simulate different device capabilities.

Explore Chrome DevTools' Timeline & JavaScript Profiler to analyze the impact of your JavaScript.

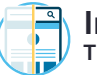

#### **Image Optimization**

**The most common culprit of poor page speed is images!**

#### **Image Optimization Tips:**

- Compress your images & experiment with quality settings
- Remove unnecessary image metadata
- Explore lazy loading
- Leverage SRCSET for different screen sizes
- Ensure that your images have alt text
- Invest in automated tools that can help ensure your image assets will always be optimized (example: [mz.cm/imageopt](https://css-tricks.com/automatic-image-optimization-hazel-imageoptim/))

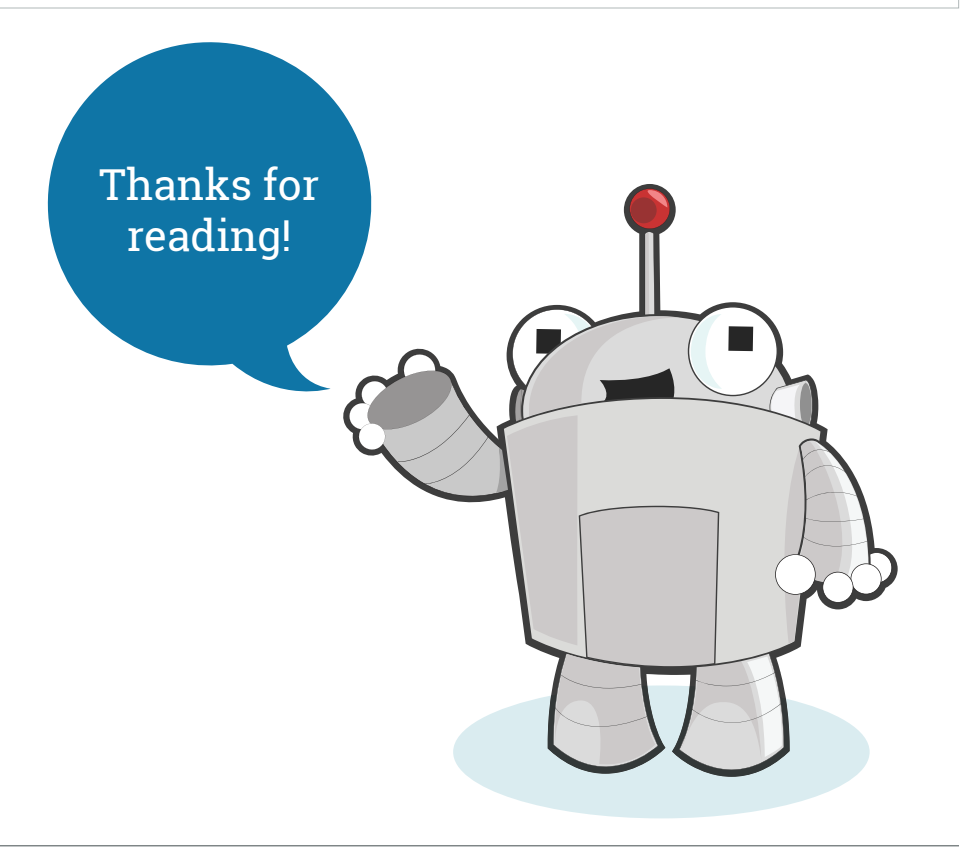